**Fehler bei mir in TurboCAD 16 Pro einschließlich aller installierten Patches** beim Versuch "Auswahlpunkt und Schraffur" mit Wand anzuwenden.

*Meine Vorgehensweise:*

Datei > Neu > Keine Vorlage verwenden

Wandsymbol angeklickt, rechte Maustaste Stift durchgehend schwarz Füllung keine Wand 10 mm zentriert Ok-Button

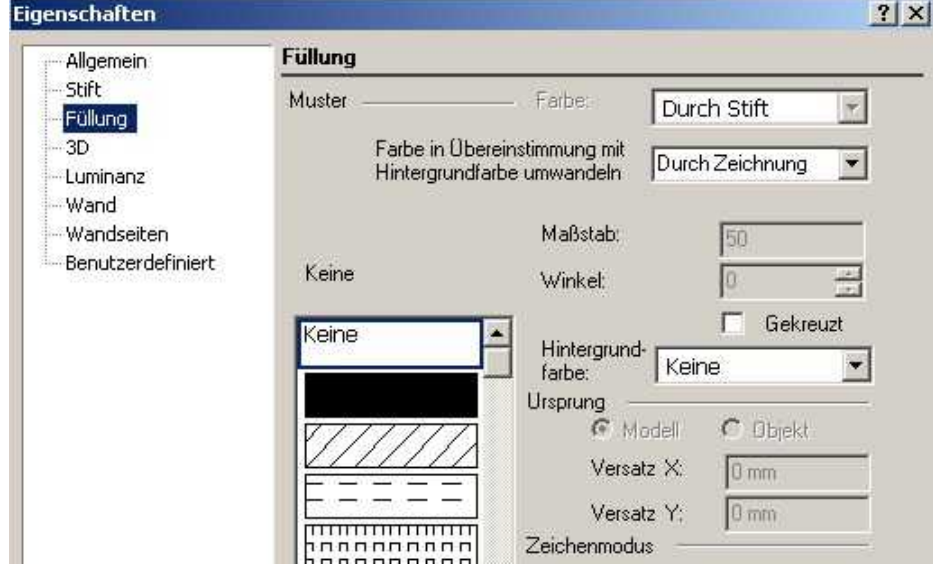

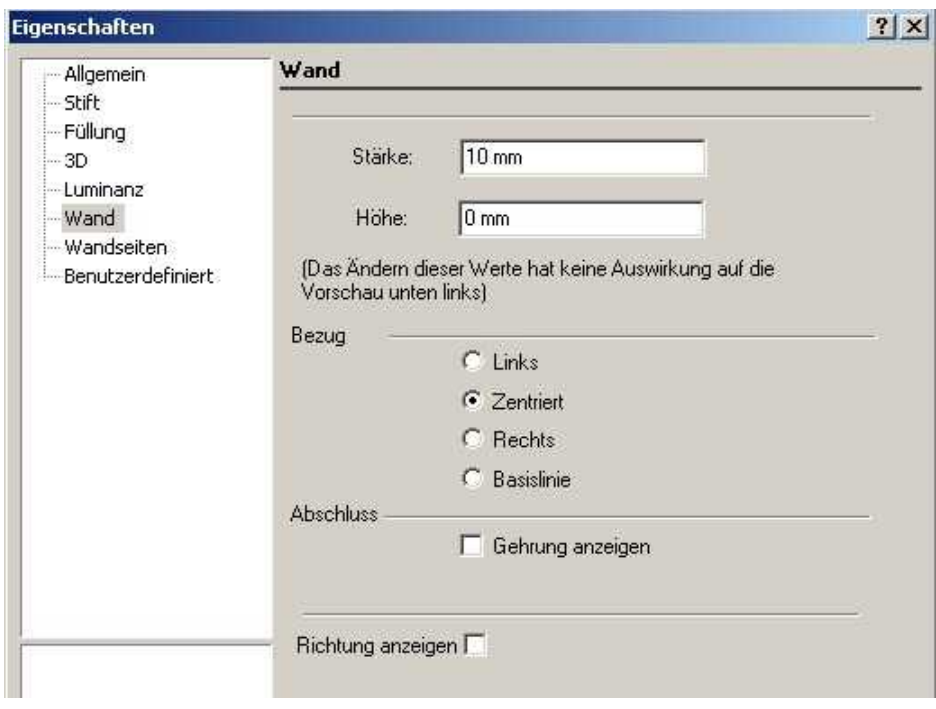

#### Orthomodus + Kein Fang Arbeitsebene sichtbar schalten Wand gezeichnet

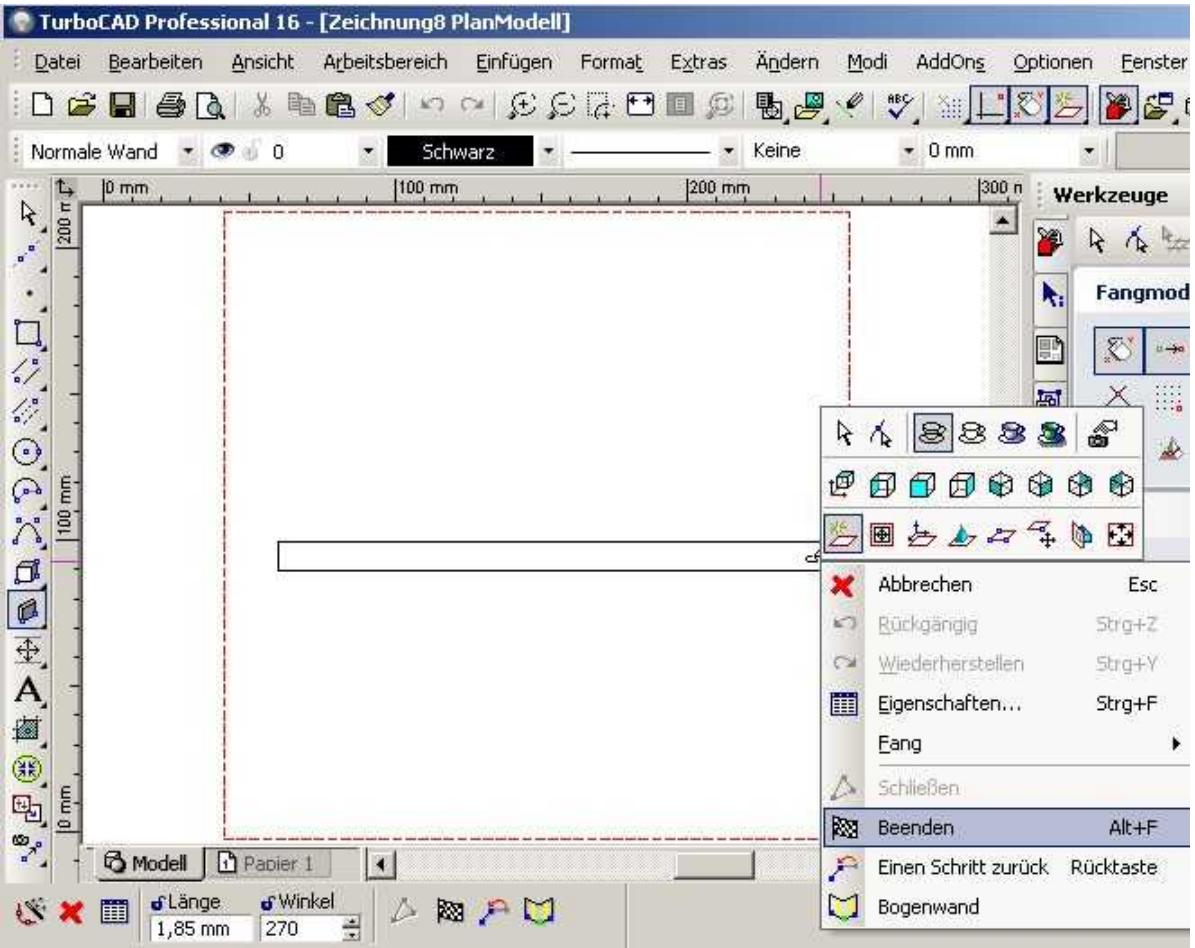

Ansicht vorne und etwas herausgezoomt, damit Arbeitsebene zu sehen ist (Rote Linie)

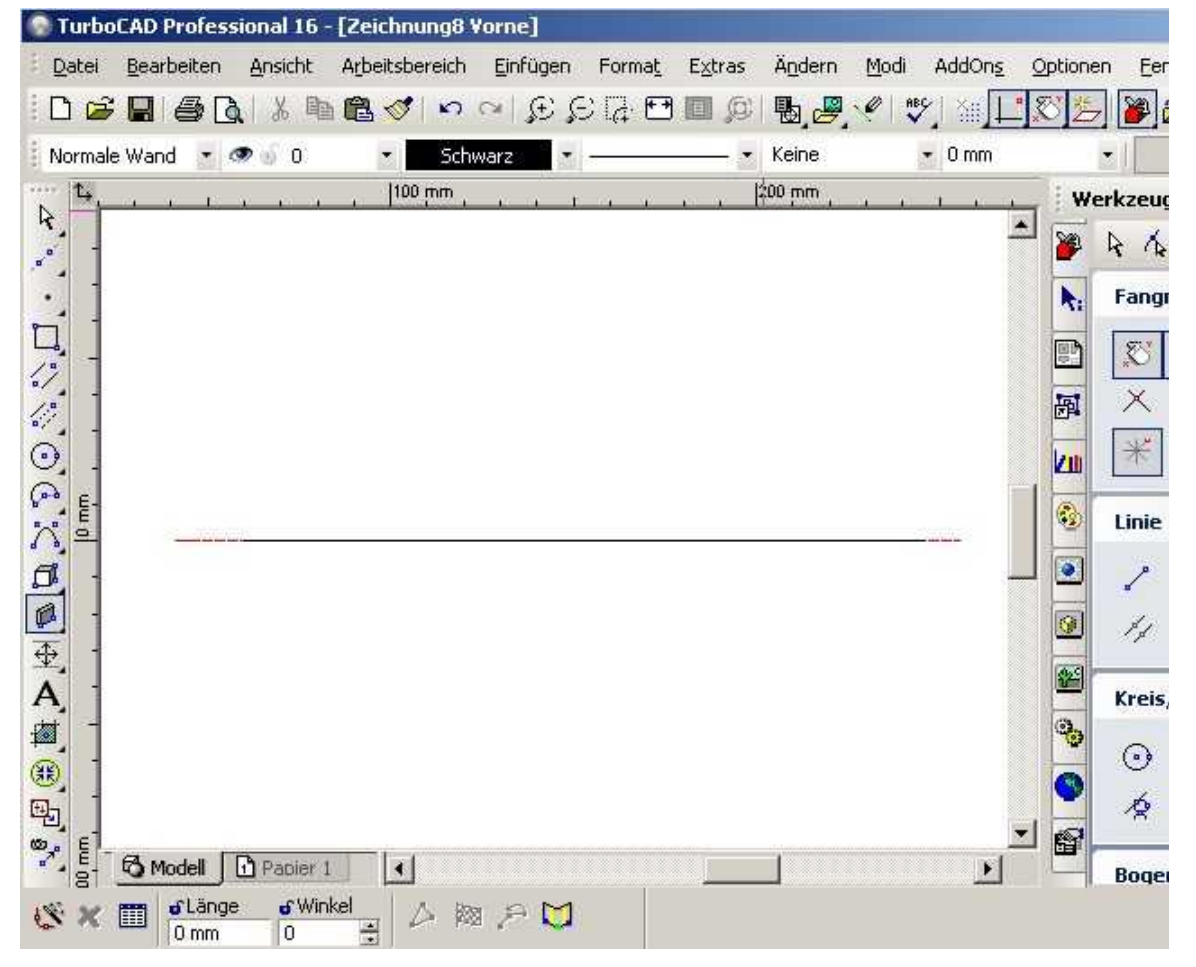

## ISO\_SO Rechteck zugefügt Rechteck und Wand markiert

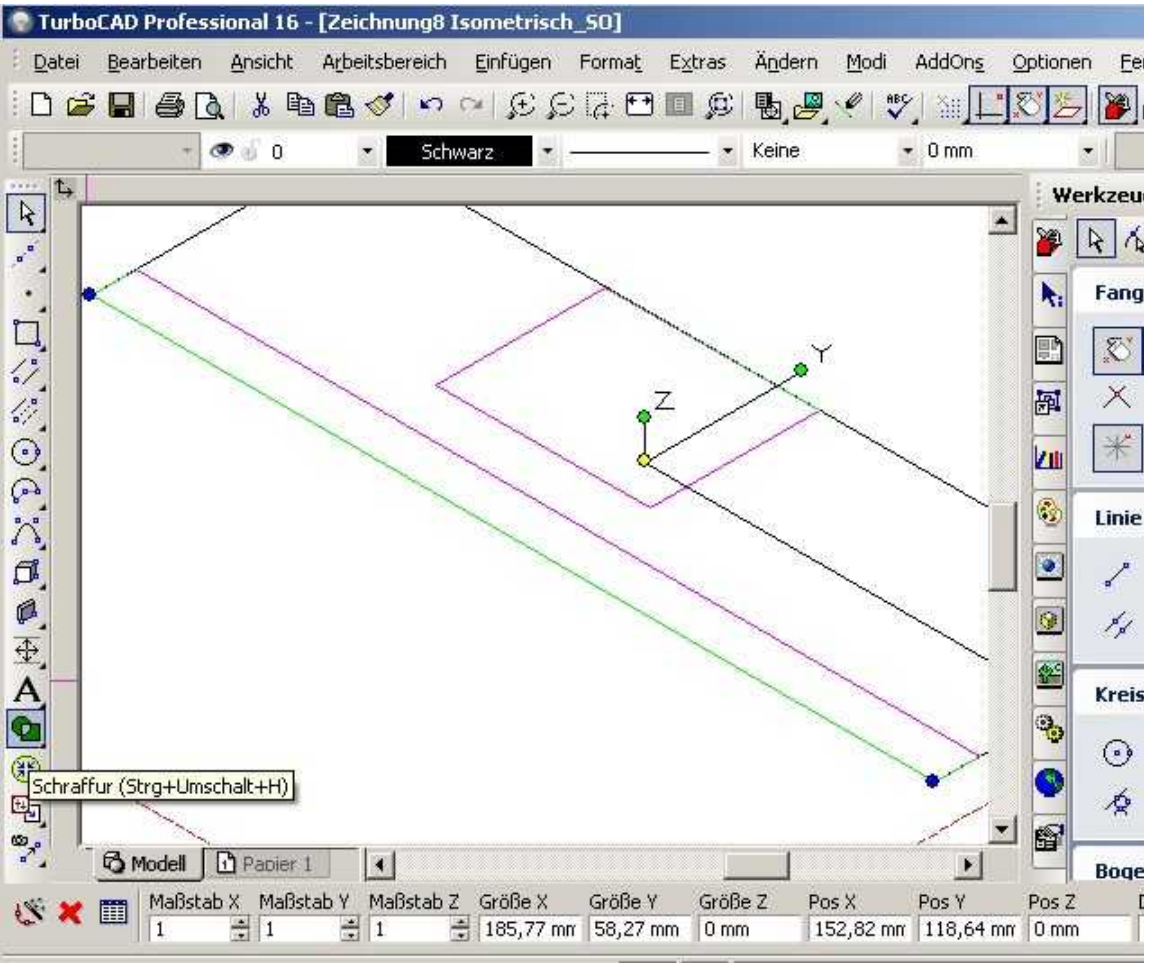

#### Schraffur auf Rechteck und Wand angewendet Beide werden schraffiert

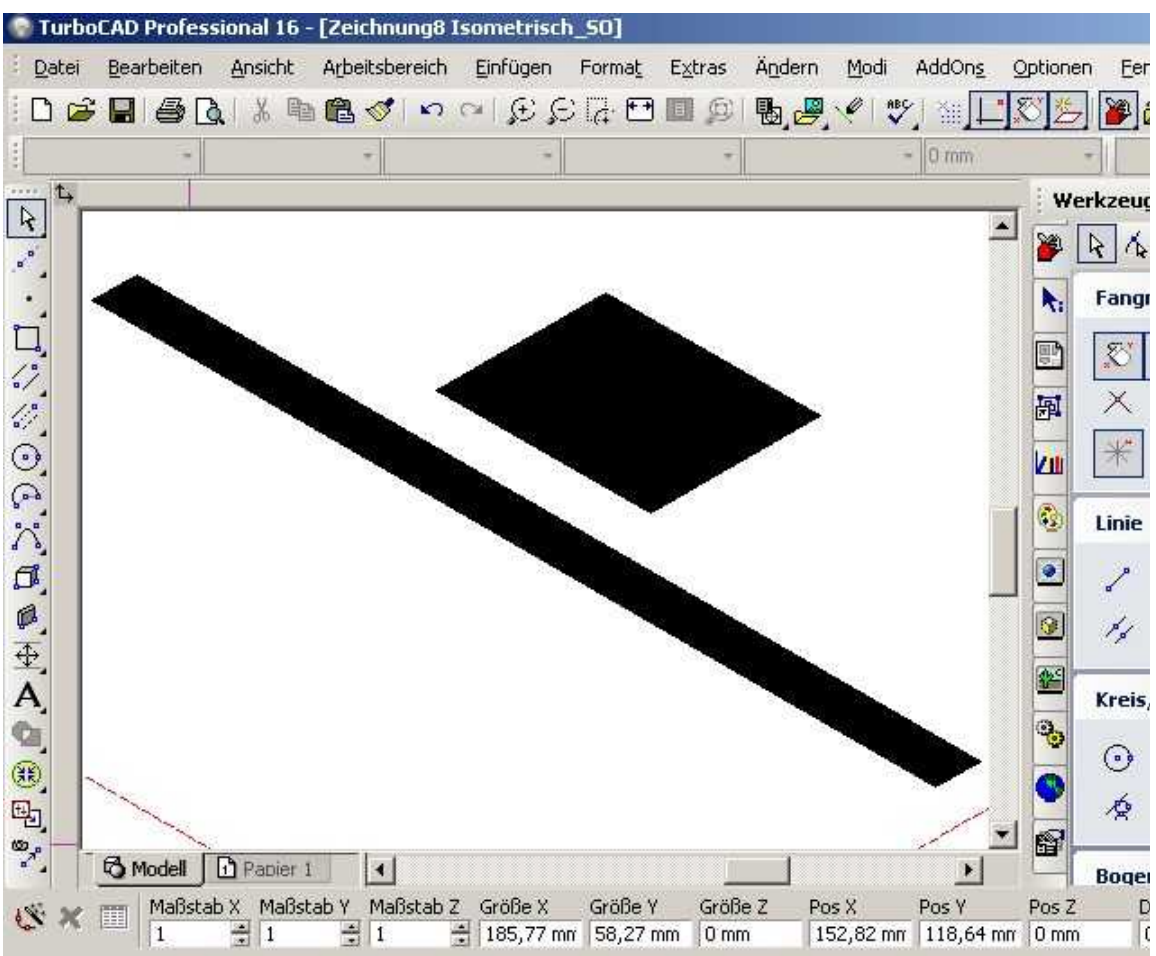

# Rückgängig Schraffur

### Auswahlpunkt und Schraffur

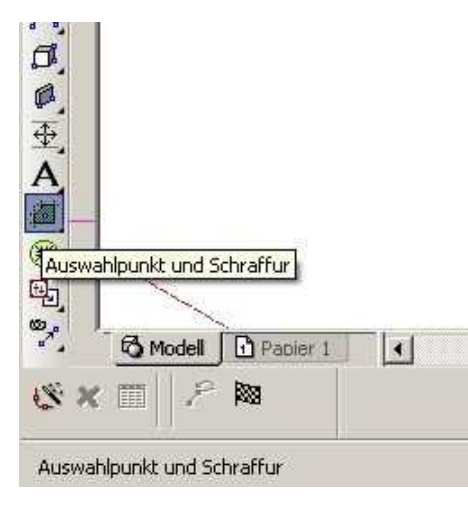

# Rechteck und Wand angeklickt

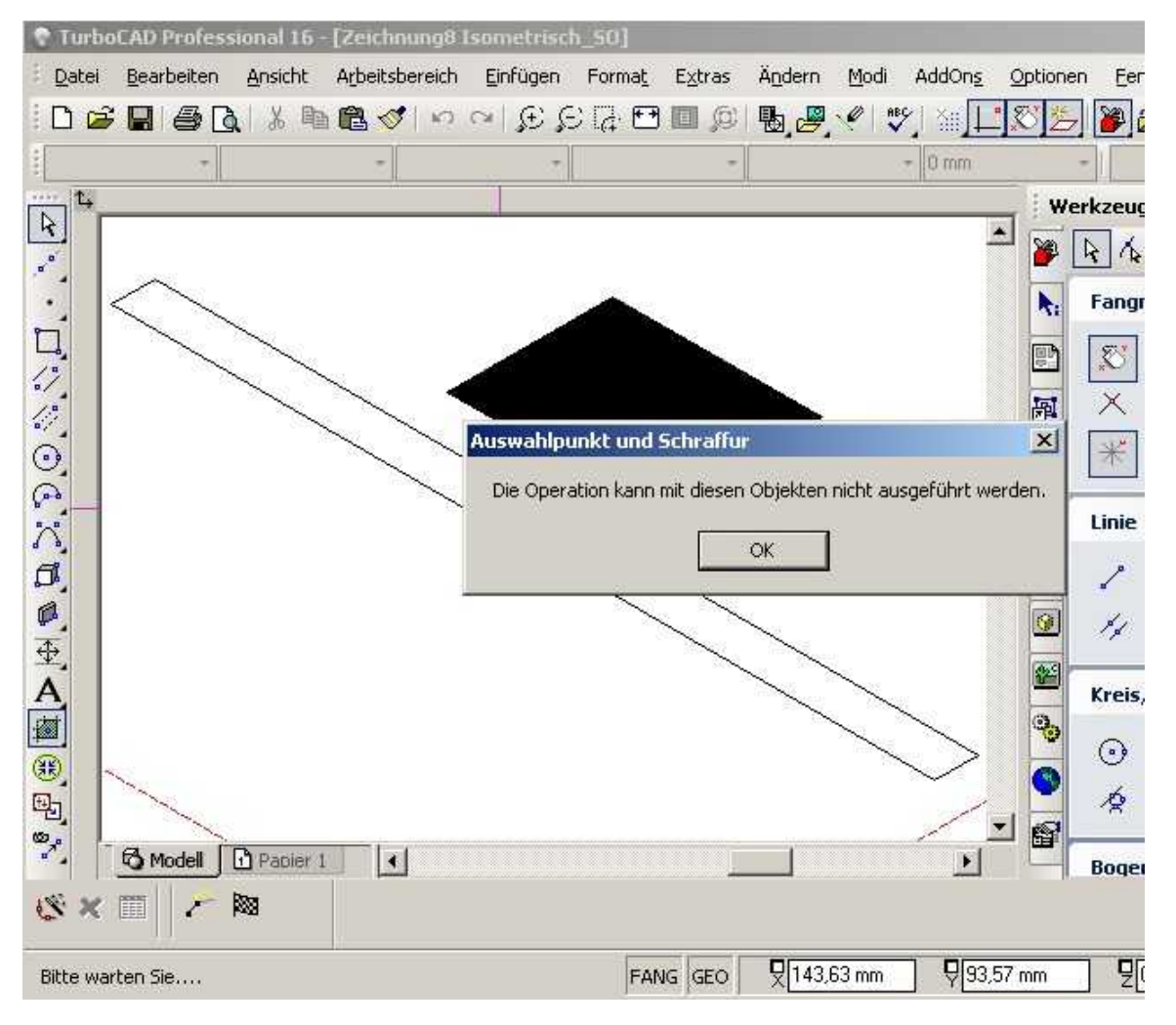

Fehlermeldung erscheint beim Anklicken der Wand!

Die selbe Fehlermeldung erscheint auch, wenn ich irgendwo anders ins Freie klicke, was ja auch logisch erscheint.

Gruß Volker